**[李雄](https://zhiliao.h3c.com/User/other/0)** 2006-07-04 发表

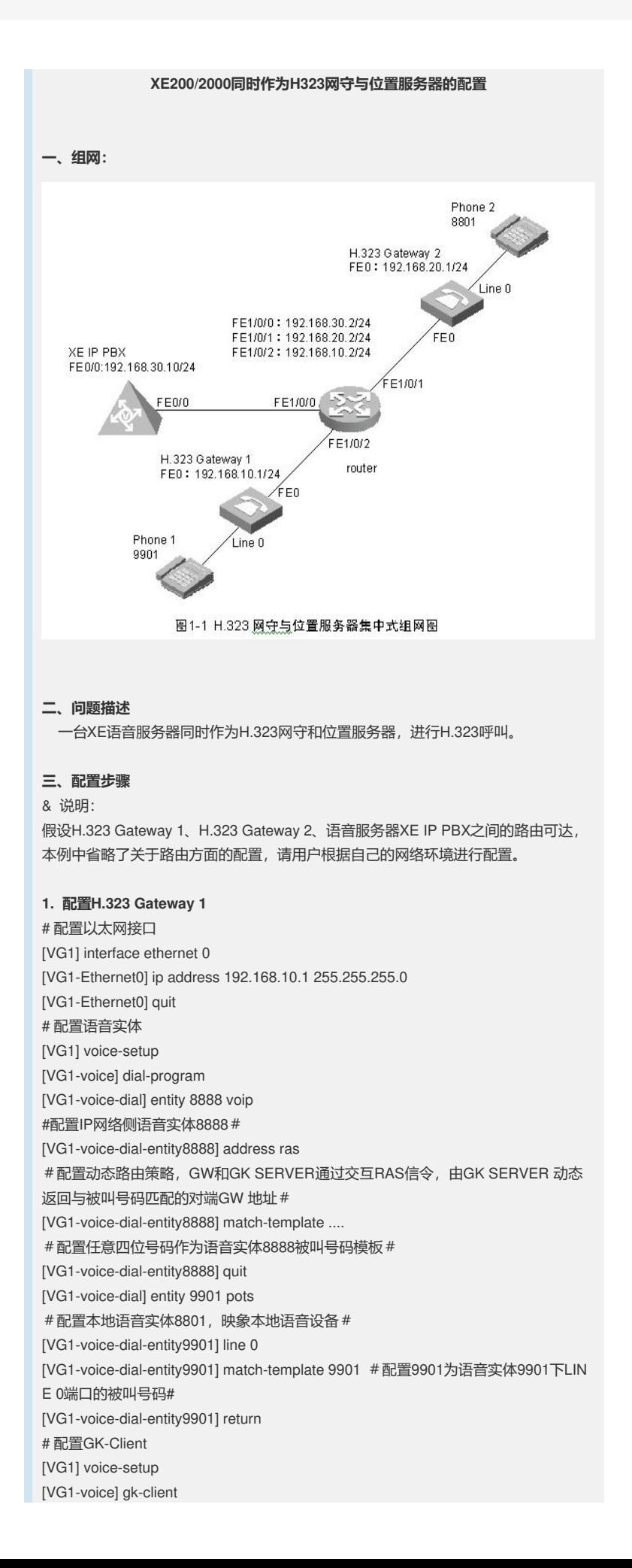

[VG1-voice-gk] gw-id gw01 [VG1-voice-gk] gw-address ip 192.168.10.1 [VG1-voice-gk] gk-id gkserver gk-addr 192.168.30.10 1719 [VG1-voice-gk] ras-on #激活 GK-Client# **2. 配置H.323 Gateway 2** # 配置以太网接口 [VG2] interface ethernet 0 [VG2-Ethernet0] ip address 192.168.20.1 255.255.255.0 [VG2-Ethernet0] quit # 配置语音实体 [VG2] voice-setup [VG2-voice] dial-program [VG2-voice-dial] entity 8888 voip [VG2-voice-dial-entity8888] address ras [VG2-voice-dial-entity8888] match-template .... [VG2-voice-dial-entity8888] quit [VG2-voice-dial] entity 8801 pots [VG2-voice-dial-entity8801] line 0 [VG2-voice-dial-entity8801] match-template 8801 [VG2-voice-dial-entity8801] return # 配置GK-Client [VG2] voice-setup [VG2-voice] gk-client [VG2-voice-gk] gw-id gw02 [VG2-voice-gk] gw-address ip 192.168.20.1 [VG2-voice-gk] gk-id gkserver gk-addr 192.168.30.10 [VG2-voice-gk] ras-on **3. 配置H.323网守** # 配置以太网接口 [XE] interface ethernet 0/0 [XE-Ethernet0/0] ip address 192.168.30.10 255.255.255.0 [XE-Ethernet0/0] quit # 配置网守 [XE] process-server [XE-ps] ps-config gkserver interface Ethernet 0/0 [XE-ps] heartbeat password xe200 #配置PS的心跳密码# [XE-ps] ls-mode 0 local #指定使用本地位置服务器# [XE-ps] start [XE-ps] gatekeeper [XE-ps-gk] start **4. 配置位置服务器** # 配置位置服务器 [XE] location-server [XE-ls] ls-config interface Ethernet 0/0 [XE-ls] call-mode h323 redirect #设置位置服务器的呼叫模式为重定向模式# [XE-ls] start [XE-ls] process-server gkserver [XE-ls-ps-gkserver] heartbeat password xe200 #配置LS的心跳密码# [XE-ls] gateway gw01 [XE-ls-gw-gw01] device-type h323 #配置 gw01的类型为H323# [XE-ls-gw-gw01] dynamic-ip enable #允许网关设备IP地址动态更新# [XE-ls-gw-gw01] quit [XE-ls] gateway gw02 [XE-ls-gw-gw02] device-type h323 [XE-ls-gw-gw02] dynamic-ip enable **5.配置关键点** 5.1 配置PS与LS的heartbeat password 要保持一致 [XE-ps] heartbeat password xe200

[XE-ls-ps-gkserver] heartbeat password xe200

5.2 设置位置服务器的呼叫模式为重定向模式 [XE-ls] call-mode h323 redirect